# Latitude 15

3000 Series

## Quick Start Guide

Hurtig startguide Pikaopas Hurtigstart

## 1 Connect the power adapter and press the power button

Tilslut strømadapteren og tryk på tænd/sluk-knappen Kytke verkkolaite ja paina virtapainiketta Slik kobler du til strømadapteren og trykker på strømknappen Anslut strömadaptern och tryck på strömbrytaren

# $\forall$  $\begin{picture}(20,20) \put(0,0){\line(1,0){10}} \put(15,0){\line(1,0){10}} \put(15,0){\line(1,0){10}} \put(15,0){\line(1,0){10}} \put(15,0){\line(1,0){10}} \put(15,0){\line(1,0){10}} \put(15,0){\line(1,0){10}} \put(15,0){\line(1,0){10}} \put(15,0){\line(1,0){10}} \put(15,0){\line(1,0){10}} \put(15,0){\line(1,0){10}} \put(15,0){\line(1$

## 2 Finish operating system setup

Afslut konfiguration af operativsystem Suorita käyttöjärjestelmän asennus loppuun Fullfør oppsett av operativsystemet Slutför inställningen av operativsystemet

#### $\mathbb Z$  NOTE: If you are connecting to a secured wireless network, enter the password for the wireless network access when prompted.

## Enable security and updates

Aktivér sikkerhed og opdateringer Ota suojaus ja päivitykset käyttöön Aktiver sikkerhet og oppdateringer Aktivera säkerhet och uppdateringar

 $\mathbb Z$  MERK: Angi passordet for å få tilgang til det trådløse nettverket når du blir bedt om det for å få kobles til det sikrede trådløse nettverket.

## Connect to your network

 $\mathscr U$ ANMÄRKNING: Ange lösenordet för åtkomst till det trådlösa nätverket när du blir ombedd om du ansluter till ett skyddat trådlöst nätverk.

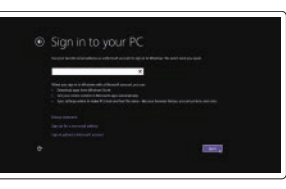

Opret forbindelse til netværket Muodosta verkkoyhteys Koble deg til nettverket ditt Anslut till ditt nätverk

- BEMÆRK: Hvis du tilslutter til et sikret trådløst netværk, indtast adgangskoden til det trådløse netværk når du bliver bedt om det.
- $\mathbb Z$ HUOMAUTUS: Jos muodostat yhteyttä suojattuun langattomaan verkkoon, anna langattoman verkon salasana kun sitä pyydetään.

## Sign in to your Microsoft account or create a local account

Log på din Microsoft-konto eller opret en lokal konto Kirjaudu Microsoft-tilillesi tai luo

paikallinen tili

Logg inn på Microsoft-kontoen din eller opprett en lokal konto

Logga in till ditt Microsoft-konto eller skapa ett lokalt konto

## Windows 8.1

⊕ Wireless

## Security & Dell Updates **Contract Contract** <u> The Commission Commission (1989)</u> **CARD LINE**

## Locate your Dell apps in Windows 8.1

- BEMÆRK: Hvis du tilslutter til et sikret trådløst netværk, indtast adgangskoden til det trådløse netværk når du bliver bedt om det.
- HUOMAUTUS: Jos muodostat yhteyttä suojattuun langattomaan verkkoon, anna langattoman verkon salasana kun sitä pyydetään.
- $\mathbb Z$  MERK: Angi passordet for å få tilgang til det trådløse nettverket når du blir bedt om det for å få kobles til det sikrede trådløse nettverket.
- ANMÄRKNING: Ange lösenordet för åtkomst till det trådlösa nätverket när du blir ombedd om du ansluter till ett skyddat trådlöst nätverk.

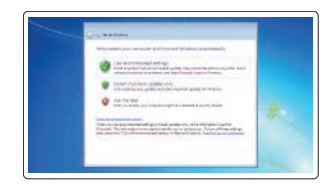

Find dine Dell-apps i Windows 8.1 | Paikanna Dell-sovellukset Windows 8.1:stä Finn Dell-appene i Windows 8.1 | Hitta dina Dell-appar i Windows 8.1

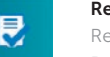

#### Product support and manuals

Produktsupport og manualer Tuotetuki ja käyttöoppaat Produktstøtte og håndbøker Produktsupport och handböcker dell.com/support dell.com/support/manuals dell.com/support/linux

Contact Dell Kontakt Dell | Dellin yhteystiedot Kontakt Dell | Kontakta Dell

#### dell.com/contactdell

Regulatory and safety Lovgivningsmæssigt og sikkerhed Säädöstenmukaisuus ja turvallisuus Lovpålagte forhold og sikkerhet Reglering och säkerhet

dell.com/regulatory\_compliance

#### Regulatory model

Regulatorisk model | Säädösten mukainen malli Regulerende modell | Regleringsmodell

P50F

#### Regulatory type

Regulatorisk type | Säädösten mukainen tyyppi Regulerende type | Regleringstyp

P50F001

#### Computer model

Computermodel | Tietokoneen malli Datamaskinmodell | Datormodell

Latitude 15-3560

© 2015 Dell Inc. © 2015 Microsoft Corporation. © 2015 Canonical Ltd.

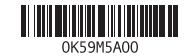

## Set up password for Windows Opret adgangskode til Windows Määritä Windowsin salasana

Sett opp passord for Windows Ställ in lösenord för Windows

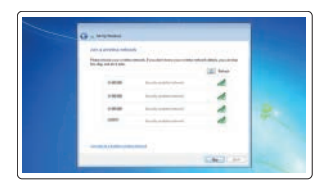

## Connect to your network Opret forbindelse til netværket Muodosta verkkoyhteys

Koble deg til nettverket ditt Anslut till ditt nätverk

## $\mathbb Z$  NOTE: If you are connecting to a secured wireless network, enter the password for the wireless network access when prompted.

## Protect your computer

Beskyt din computer Suojaa tietokoneesi Beskytt datamaskinen Skydda din dator

## Windows 7

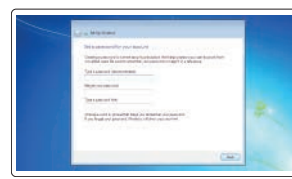

## Ubuntu

## Follow the instructions on the screen to finish setup.

Følg instruktionerne på skærmen for at afslutte opsætning. Suorita asennus loppuun noudattamalla näytön ohjeita. Følg instruksene i skjermen for å gjøre ferdig oppsettet. Slutför inställningen genom att följa anvisningarna på skärmen.

#### SupportAssist Check and update your computer

Tjek og opdater din computer Tarkista ja päivitä tietokoneesi Kontroller og oppdater datamaskinen Kontrollera och uppdatera din dator

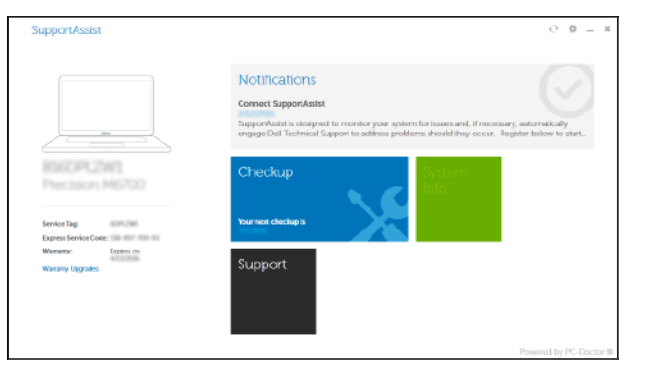

## Register your computer

Registrer computeren | Rekisteröi tietokone Registrer datamaskinen din | Registrera din dator

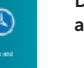

Dell Backup Backup, recover, repair, or restore your computer

and Recovery Sikkerhedskopier, genopret, reparer eller gendan din computer

> Varmuuskopioi, palauta tai korjaa tietokoneesi Sikkerhetskopier, gjenvinn, reparer eller gjenopprett datamaskinen

Säkerhetskopiera, återhämta, reparera eller återställ din dator

Features

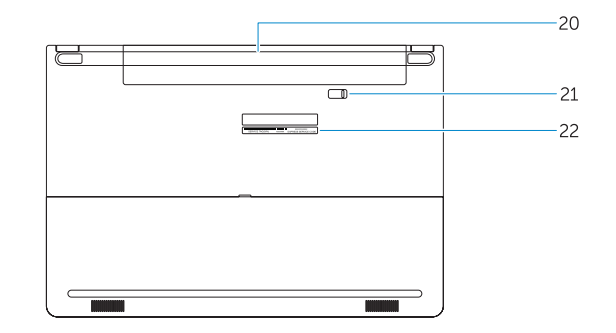

Funktioner | Ominaisuudet | Funksjoner | Funktioner

## 1. Camera 2. Camera-status light 3. Microphone 4. Power button (No LED indicator) 5. Security-cable slot 6. VGA connector 7. USB 2.0 connector 8. Memory card reader

9. Fingerprint reader (optional) 10. Battery-status light 11. Hard-drive activity light 12. Power-status light 13. Speakers 14. Touchpad

- 11. Indikator for harddiskaktivitet
- 12. Indikator for strømstatus
- 
- 3. Mikrofon
- 4. Strömbrytare (ingen lysdiodindikator) 18. Nätverksanslutning
- 5. Plats för kabellås
- 6. VGA-kontakt
- 7. USB 2.0-kontakt 8. Minneskortläsare
- 9. Fingeravtrycksläsare (tillval)
- 10. Batteristatuslampa
- 11. Lampa för hårddiskaktivitet
- 
- 13. Högtalare
- 

1. Kamera

2. Kamerastatusindikator

3. Mikrofon

5. Sikkerhedskablets åbning

- 
- 
- 
- 
- 
- 13. Høittalere
- 

22. Servicemærke

- 15. Headsetkontakt
- 16. USB 3.0-kontakt (2)
- 17. HDMI-kontakt
- 
- 19. Nätkontakt
- 20. Batteri
- 21. Batteriets frigöringsknapp
- 22. Etikett med servicenummer

6. VGA-stik 7. USB 2.0-stik 8. Hukommelseskortlæser

4. Tænd/sluk-knap (Ingen LED-indikator) 18. Netværksstik

- 
- 
- 9. Fingeraftrykslæser (valgfrit tilbehør)
- 10. Batteristatusindikator
	-
- 
- 
- 

14. Berøringsplade

15. Hovedtelefonstik 16. USB 3.0-stik (2) 17. HDMI-stik

Lær hvordan du bruger Windows 8.1 | Opi käyttämään Windows 8.1:aa Lær hvordan Windows 8.1 brukes | Läs mer om användning av Windows 8.1

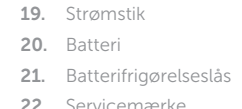

## 1. Kamera 2. Kamerastatuslampa

- 
- 
- 12. Strömstatuslampa
- 
- 14. Pekskiva

- 15. Kontakt for hodetelefon
- 16. USB 3.0-kontakt (2)
- 17. HDMI-kontakt

## NOTE: For more information, see *Owner's Manual* at dell.com/support/manuals.

BEMÆRK: Du kan finde flere oplysninger i *Brugerhåndbogen* på dell.com/support/manuals.

- 15. Headset connector 16. USB 3.0 connector (2) 17. HDMI connector 18. Network connector 19. Power connector 20. Battery 21. Battery release latch 22. Service-tag label
- 1. Kamera 2. Kameran tilan merkkivalo 3. Mikrofoni 4. Virtapainike (ei merkkivaloa) 5. Suojakaapelin paikka 6. VGA-liitin 7. USB 2.0 -liitäntä 8. Muistikortinlukija
	- 9. Sormenjälkilukija (valinnainen)
	- 10. Akun tilavalo
	- 11. Kiintolevyn toimintavalo
	- 12. Virran merkkivalo
	- 13. Kaiuttimet
	- 14. Kosketuslevy
	- 1. Kamera 2. Statuslys for kamera 3. Mikrofon
	-
	- 5. Spor for sikkerhetskabel
	- 6. VGA-kontakt
	- 7. USB 2.0-kontakt
	- 8. Minnekortleser
	- 9. Fingeravtrykkleser (tilleggsutstyr)
	- 10. Statuslampe for batteri
	- **11.** Aktivitetslampe for harddisk
	- 12. Statuslampe for strøm
	- 13. Høyttalere
	- 14. Styreplate

HUOMAUTUS: Lisätietoja on *käyttöoppaassa* sivulla dell.com/support/manuals.

MERK: Se *brukerhåndboken* på dell.com/support/manuals for å finne ytterligere informasjon.

ANMÄRKNING: För mer information, läs *bruksanvisningen* på dell.com/support/manuals.

## Learn how to use Windows 8.1

## Help and Tips

 $\langle$ 

Hjælp og tips | Ohje ja vinkkejä Hjelp og støtte | Hjälp och tips

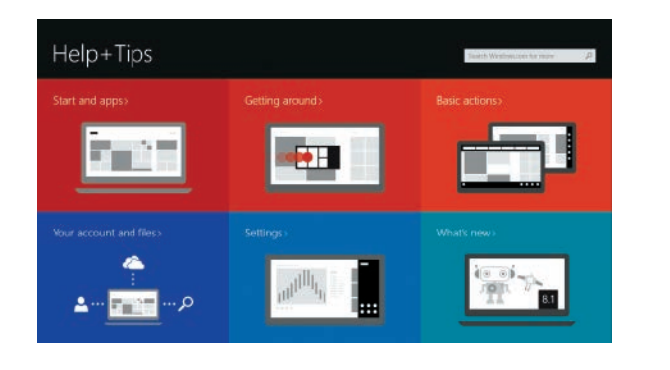

# $123$ DOLL  $\frac{19}{18}$ **\_\_\_\_\_\_\_\_\_\_\_\_\_\_\_\_\_\_\_\_\_\_\_\_\_\_\_\_\_**  $17$  —  $16 15 14 \sqrt{1}$ 12 11 10

15. Kuulokeliitäntä 16. USB 3.0 -liitäntä (2) 17. HDMI-liitin 18. Verkkoliitin 19. Virtaliitäntä 20. Akku

21. Akun vapautussalpa 22. Huoltomerkkitarra

- 4. Strømknapp (ingen LED-indikator) 18. Nettverkskontakt
	- 19. Strømkontakt
	- 20. Batteri
	- 21. Batteriutløser
	- 22. Servicemerke-etikett